**LATEX-Praxis** 

# $E$ *inführung*

Jörn Clausen joern@TechFak.Uni-Bielefeld.DE

## **Ubersicht ¨**

- Was ist  $\mathbb{E} E[X]$ , was ist  $\mathbb{E} E[X]$  nicht?
- Wie funktioniert LATEX? Wieso gerade so?
- $\bullet\,$ erste Schritte mit  $\mathbb{E} T_\mathsf{F}\mathsf{X}$
- Dokumente mit <sup>L</sup>ATEX strukturieren

### **Was** ist **LACA**?

### •  $\mathbb{FT}_E \times \ldots$

- **–** ist keine Textverarbeitung (wie StarOffice, Word, . . . )
- **–** bietet kein WYSIWYG (what you see is what you get)
- **–** ist fast 20 Jahre alt
- Sind das Nachteile? Nicht wirklich: LATEX ...
	- **–** wird von vielen Autoren und Verlagen verwendet
	- bietet Lösungen zu vielen Satz-Problemen
	- **-** läuft auf fast jedem Computer

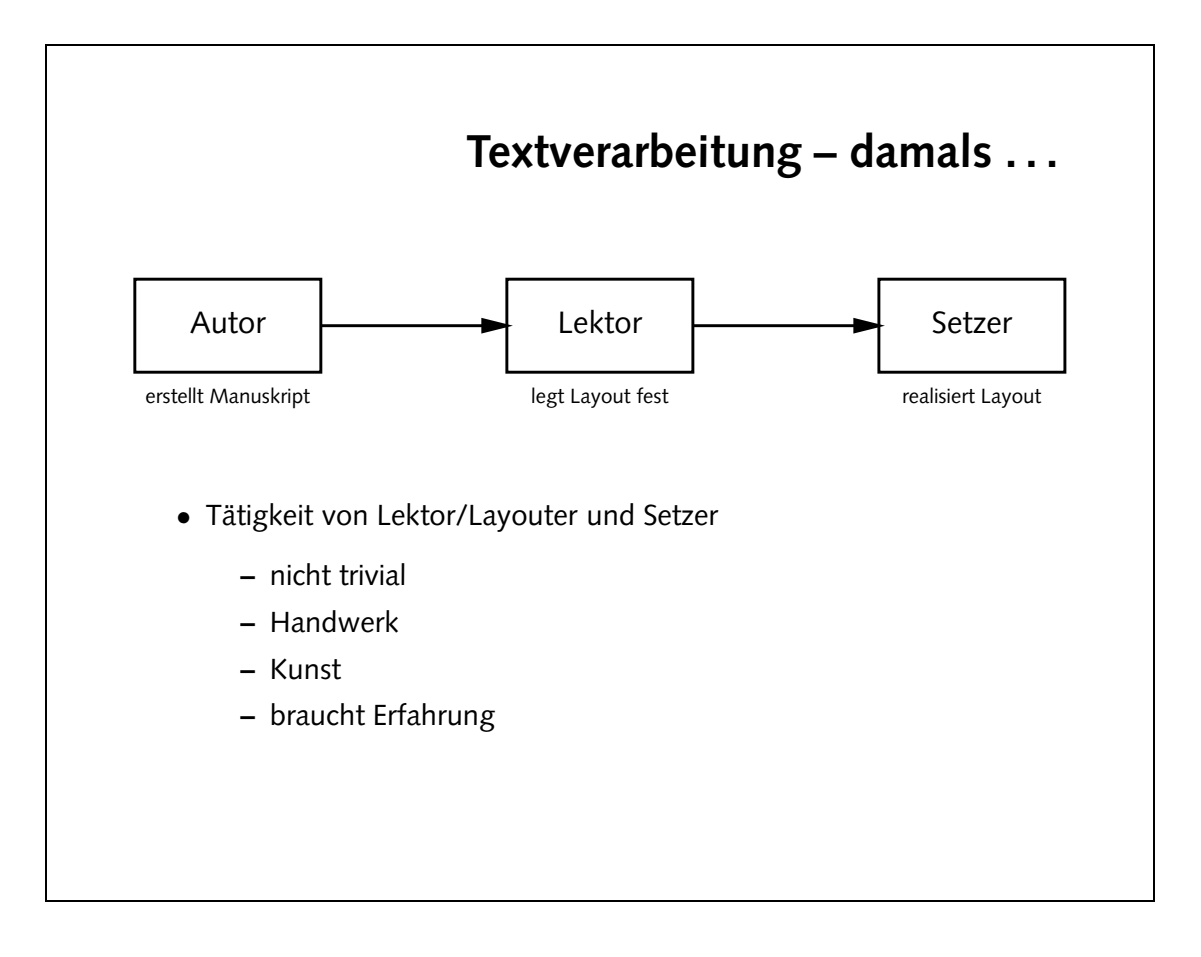

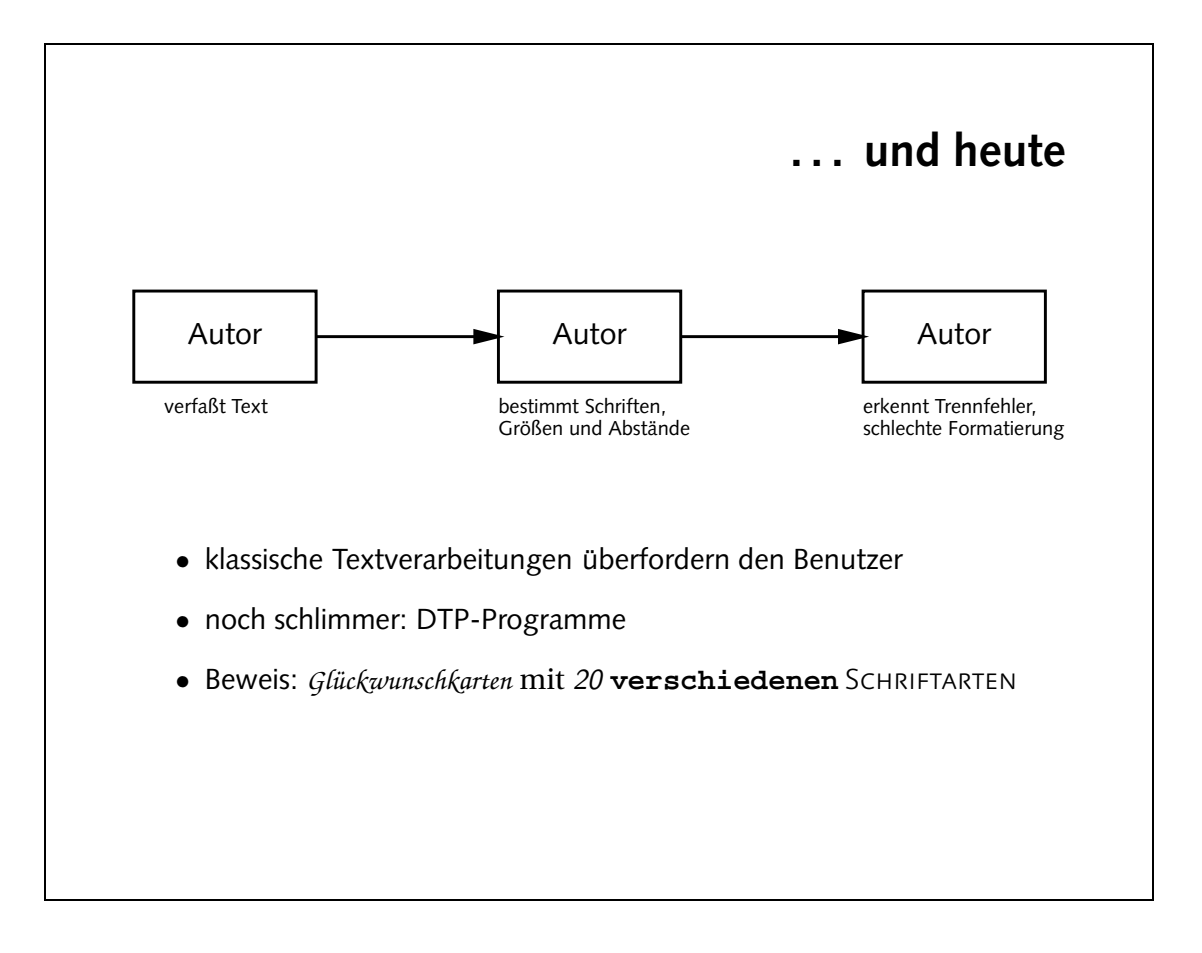

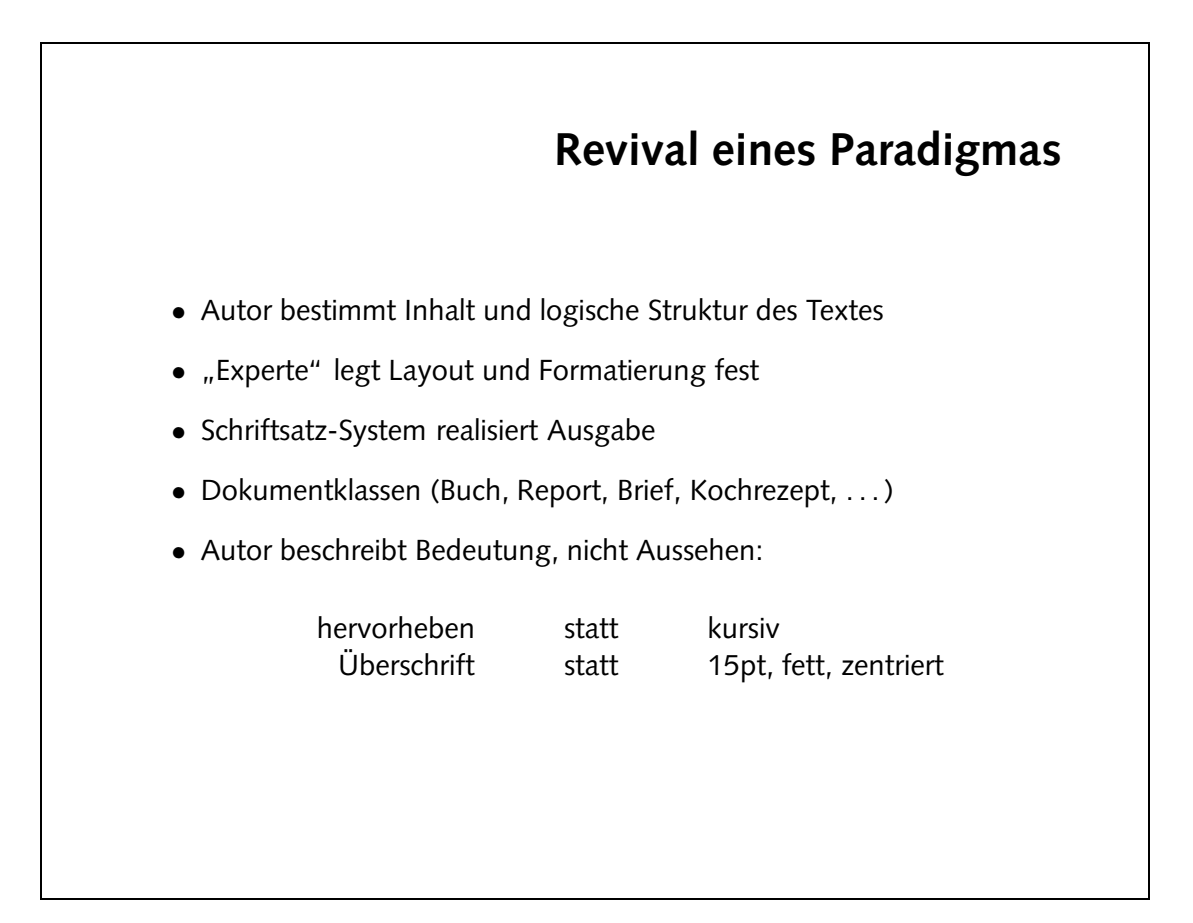

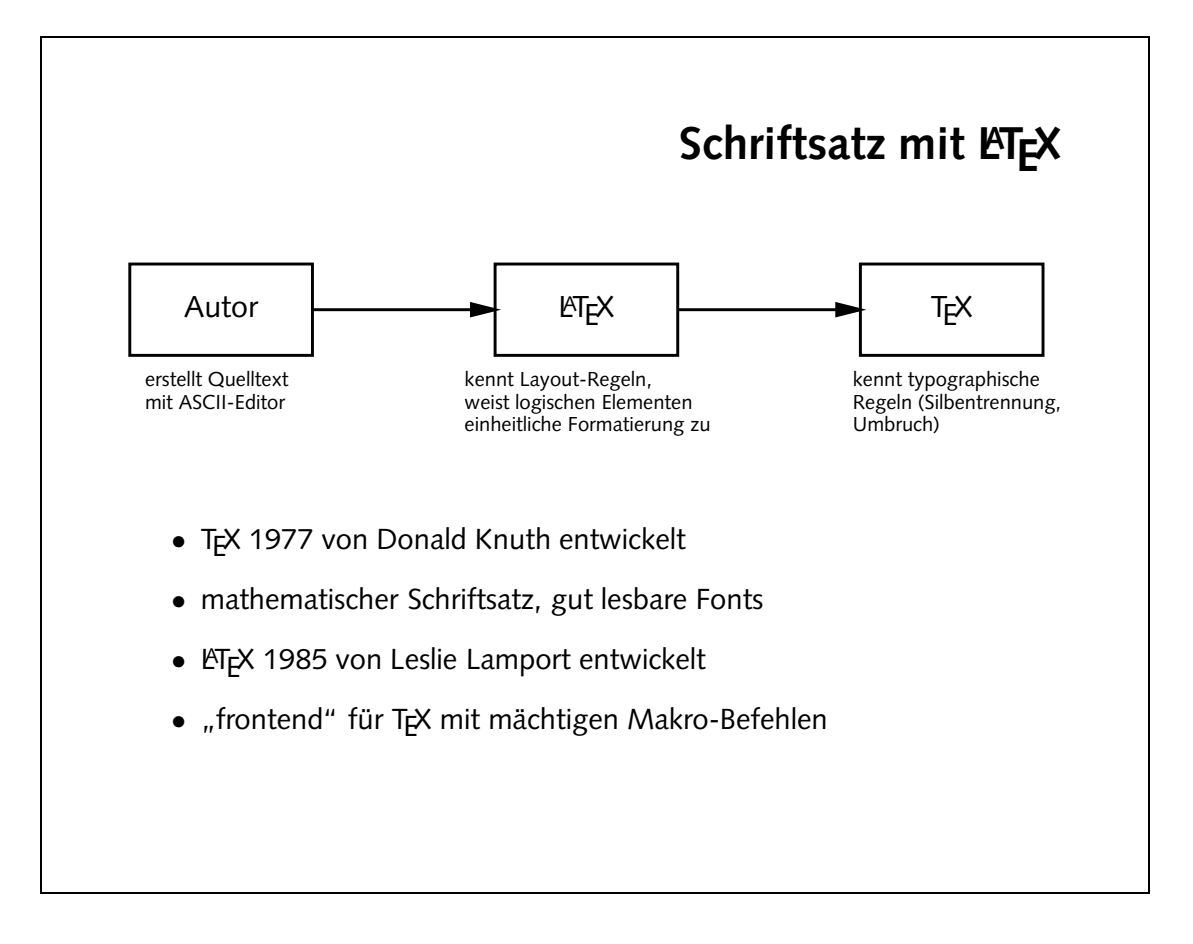

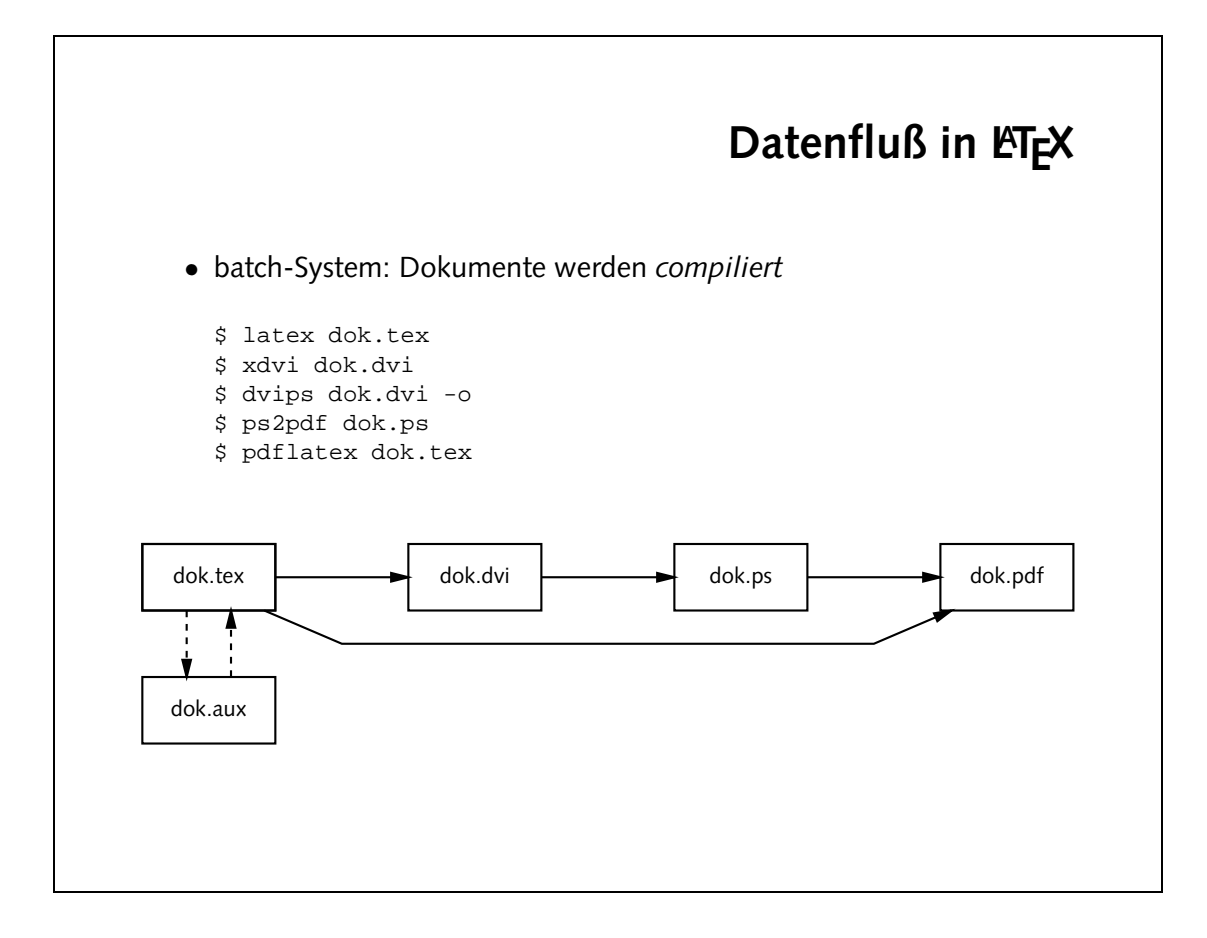

- e Der Text "Hello world!" und auf eine geite gesetzt, mit etwas anach dach den und links. Außerdem erscheint unten auf der Seite eine Seitenzahl.
- · Es entsteht eine Datei hello.aux, die allerdings keine interessanten Informationen enthält. Bei komplexeren Dokumenten können mit Hilfe dieser Datei Querverweise aufgelöst werden.

Zusätzlich entsteht die Datei hello. Log Sie enthält enie Nopie der Ausgabe von  $\epsilon$ ie Jläntne mebn $\epsilon$ lu $\lambda$  . Jahuw t $\epsilon$ iesz $\epsilon$ ana  $z$ ata vo $I$  ban dov nest $\epsilon$ ared $\ddot{\omega}$  mied eib  $\lambda$ einige statistische Informationoit, die bei der Suche nach Problemen hilfreich sein können.

```
• Welche Dateien entstehen außer der dvi-Datei?
```
Speichere sie als "hello.tex", übersetze sie mit latex und sieh<br>Dir des Ersebnis mit udeel en Wes fällt Dir suf? Dir das Ergebnis mit xdvi an. Was fällt Dir auf?

```
\documentclass{article}
\begin{document}
Hello world!
\end{document}
```
• Eine minimale LATEX-Datei könnte so aussehen:

 $\bullet$  /documentclass bestimmt die Art des Dokuments. Dadurch wird die Formatie-Neben festgelegt. extes <sup>T</sup> nachfolgendes des rung " <sup>T</sup>A<sup>L</sup> kennt " article noch XE eine Reihe weiterer Klassen, die wir später kennenlernen werden.

 $\alpha$ pear Inhalt que Inhalt quen en enzen den enzen grand ten en enzan poppen grand t Dokuments ab. Zuschen diesen Anweisungen kann 3. einfacher Iest stehen, so wie in diesem Beispiel.

• Das Dokument wird auf eine Seite im DIN-A4-Format gedruckt. Gibt man die Papiergröße nicht explizit an, wird das amerikanische Format "letter" verwendet. Neben der Option a4paper kann man noch and lie Größe a5paper verwenden. Andere Papiergrößen der DIN-A-Serie kann man bei der Dokumentklasse "article" nicht angeben.

Außerdem wird das Dokument in einer etwas größenen Zchrift gesetzt. Voreingestellt sind 10 Punkt, alternstiv kann man noch 11 Punkt große Schrift auswählen. Die Pugabe bezieht sich nur auf die Schrift für den Fließtext. Schriften in anderen Größen  $(2.8)$ . Uberschritten) werden entsprechend skaliert.

```
Aufgaben
• Was könnten die einzelnen Zeilen in der Datei bedeuten?
• Ersetze die erste Zeile durch
  \documentclass[a4paper,12pt]{article}
  und übersetze die Datei erneut. Was hat sich geändert?
• Konvertiere die dvi-Datei in eine PostScript-Datei
  $ dvips hello.dvi -o
 und sieh Dir das Ergebnis mit Ghostview (gv) an.
• Konvertiere die PostScript-Datei in eine PDF-Datei
  $ ps2pdf '-sPAPERSIZE=a4' hello.ps
  und sieh sie Dir mit dem Acrobat Reader (acroread) an.
```
- · Zeilenumbrüche im Quelltext werden als einfache Leerzeichen interprettert. Auch mehrere aufeinanderfolgende Leerzeichen oder Tabulatoren werden als ein Leerreichen gesetzt. Vor allem sorgt leTeX (bzw. TeX) automatisch für eine silbentrenpseudorer dem bei daher und ist eingestellt ist nun daher bei dem beendolateinischen lext eventuell zu ungewöhnlichen Ergebnissen führen kann).
- · Eine oder mehrere aufeinanderfolgende Leerzeilen werden üblicherweise zur Treni in verdet der Zustaan verwendet. In der Dokumentklasse "Beitzer Lehren Absätze ouue Apatand gesetzt, datür aber durch einen Einzug der ersten Zeile gekennzeichnet.
- Welche Bedeutung haben Leerzeilen im Quelltext?
- Welche Bedeutung haben Zeilenumbrüche im Quelltext?

#### <http://www.lipsum.com/>

Falls Du nicht weißt, was Du schreiben sollst, kannst Du mit dem " erzeugen: Lipsum generator" beliebig viel lateinisch anmutenden Text

• Füge einen längeren Text in die Datei ein.

### **Aufgaben**

### **Umlaute und Anfuhrungszeichen ¨**

```
\documentclass[12pt,a4paper]{article}
\usepackage[german]{babel}
\usepackage[latin1]{inputenc}
```
\begin{document}

Umlaute: \"a \"o \"u \"A \"O \"U \ss{} Akzente: \'a \'a \ˆa \c{C} \O{} \˜n Anf\"uhrungszeichen: ''Ha!'' 'Hu?'

mit babel: "a "o "u "A "O "U "s "'He!"'

mit inputenc: äöüÄÖÜßáàâØñ

\end{document}

· Eventuell ändert sich die Silbentrennung einzelner Wörter, da jetzt deutsche Trennregeln verwendet werden.

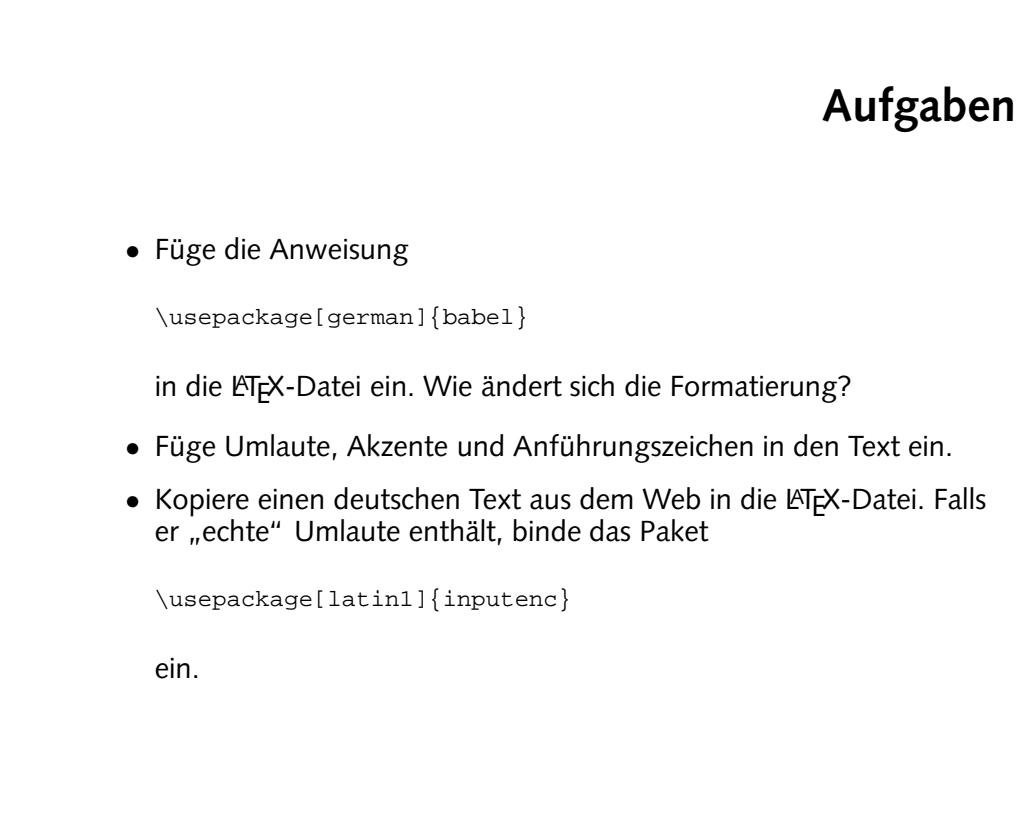

### **Dokumentenstruktur**

\documentclass[12pt,a4paper]{article}

\begin{document} \section{Einleitung} \subsection{Motivation} aaa bbb ccc ddd eee \subsection{Danksagungen} aaa bbb ccc ddd eee \section{Hauptteil} \subsection{Andere Verfahren} aaa bbb ccc ddd eee \subsection{Unsere L\"osung} aaa bbb ccc ddd eee \subsubsection{Ansatz} \subsubsection{Probleme} \end{document}

- · Durch die Befehle werden Uberschriften erzeugt. Diese Uberschriften werden entsprechend ihrer Hierarchie-Stufe nummeriert. Eine neue section setzt den Zähler für aie subsections znunck.
- · Nachdem das Dokument einmal übersetzt wurde, ist in der gesetzten Datei das wort "Inhaltsverzeichnist" ein zehen, aller die das eigenfliche Inhaltsverzeichmis selbst. Es ist eine Datei hello. Loc entstanden, die die Uberschriften der einzelnen Abschnitte enthält.
- · Nachdem man das Dokument nochmal übersetzt hat, entläht das Inhaltsverzeichnis tatsächlich eine Ubersicht über die sections, subsectionu nud subsubsections.

FIEX bindet beim Übersetzen die Datei hello.toc aus dem vorhergehenden Daher ein. chlauf Dur " einen immer Inhaltsverzeichnis das " hinkt ¨Ubersetzungslauf hinter dem Dokument hinterher. Wenn nan also einen neuen Abschlitt eingefügt

hat, muß nam KT $_{\rm H}$ zweimal aufrufen, mu ein korrektes Dokument zu erhalten.

- Übersetze die LATEX-Datei ein zweites Mal. Was hat sich verändert? Erkläre Deine Beobachtungen.
- ein. Was passiert beim Übersetzen? Welche Dateien entstehen?

\tableofcontents

- Füge ganz am Anfang des Textes die Anweisung
- Strukturiere das Dokument mit Hilfe der Befehle \section, \subsection und \subsubsection. Was passiert?

**Aufgaben**

• Der Titel und der Autor werden als Uberschrift gesetzt. Zusätzlich wird das aktuelle Datum ausgegeben. Mehrere Autoren können durch eib Anweisung \and getrennt werden:

 $\{$  Joe  $\mathrm{Dec} \}$  Doe  $\mathrm{Dec} \}$ 

Das Datum kann auch durch den \date-Befehl angegeben werden:

 $\sqrt{q}$ ate $\{Z4.\}$  Dezember 2003}

**Aufgaben**

Der backslash vor dem Leerzeichen verhindert, daß der Punkt als Satzende interpretiert wird und der Abstand zum nachfolgenden "D" zu groß gesetzt wird.

o Statt "Inhaltsverzeichnis " Islam das Ausdruck "Contents" in des Datum des Titels wird in einem anderen Format gesetzt. Dies funktioniert allerdings nur, wenn Hal Datum von PTEY erzeugt wird, nicht wenn es durch den / date-Befehl vorgegeist. ben

Die Sprache bestimmt also nicht nur die Trennregeln, sondern vor allem vorgefertige Textstücken, wie "Abbildung" bzw. "Figure", "Literaturverzeichnis" bzw. "Biblio- $S<sub>u</sub>$ . usw.

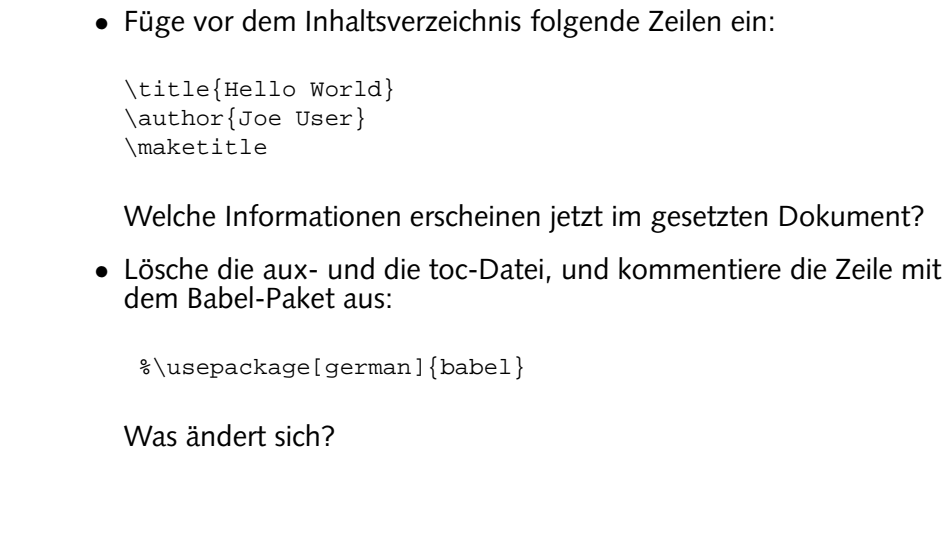

### **Dokumentklassen**

- original <sup>L</sup>ATEX: article, report, book
- KOMA-Skript: scrartcl, scrreprt, scrbook
- Gliederungsstufen:

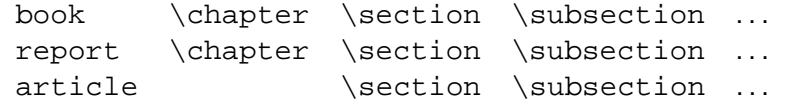

- . . . , \subsubsection, \paragraph, \subparagraph
- zusätzlich \part
- mehrere article können ein book bilden

- · Die KOMA-Skript-Klassen definieren die Ränder anders (vor allem angenehmer) als die Standar Klassen von <u>PTP</u>X . Außerdem werden die Überschriften in einer anderen Schrift gesetzt.
- o In den Klassen report und book wird der Titel auf eine gene Seite gesetzt. Die Buch-Klassen formatieren den Text für doppelseitigen Druck, d.h. die Seitensahlen werden am linken oder rechten Rand gesetzt. Außerdem werden bei Bedarf leere ¨ugt. eingef Seiten

sich die Formatierung? • Definiere mit der Anweisung \chapter ein oder mehrere Kapitel und probiere die Dokumentklassen report, scrreprt, book und scrbook aus.

• Ersetze die Dokumentklasse article durch scrartcl. Wie andert ¨

. Der Bereich zwischen \frontmatter und \mainmatter wird, mit Seite eins be-Sinnend, mit römischen Seitenstahlen versehen. Durch / maismatster wird der Seitenzähler zurückgesetzt, und die Seiten werden arabisch nummeriert.

Buchstaben mit Buchstaben die Kapitel nicht him Humern mit mit Buchstaben versehen.

Zusätzlich gelbt es noch den Befehl \backmatter, mit den en Bereich nach den Annagen abgetrennt werden kann. Kapitel erhalten dann überhaupt kenne Kennzeichnung mehr. Dieser Bereich kann für Nachworte, ein Kolophonium oder das Literaturverzeichnis verwendet werden.

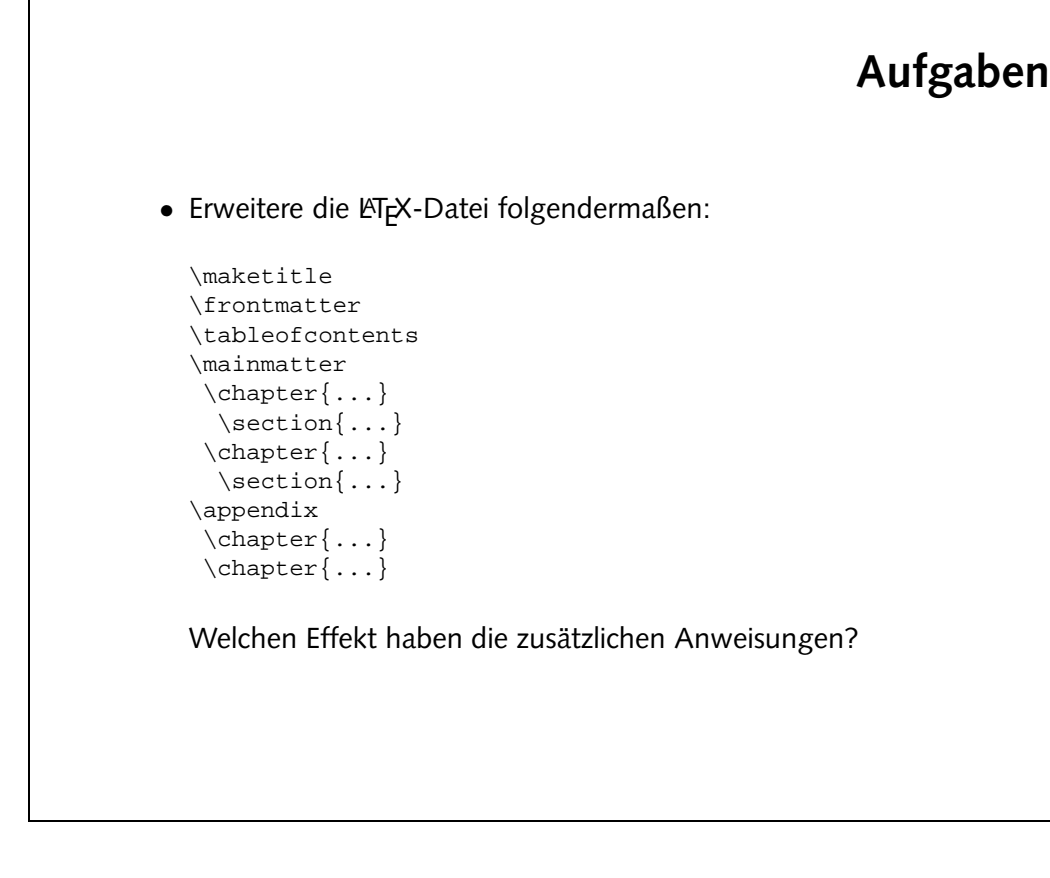